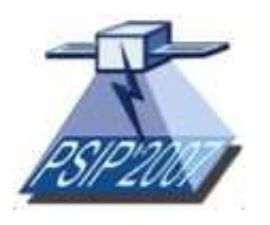

**Fifth workshop on Physics in Signal and Image Processing** 

**Jan. 31 – Feb. 2, 2007 University of Haute-Alsace, Mulhouse, France**

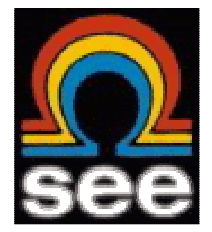

## **Instructions to Authors**

The deadline for final paper submission is **Thursday 30th November 2006**.

**Only** electronic paper web submission is possible, according to the instructions given below.

Before submission, papers should be converted to Adobe Acrobat files (PDF-files) which, in case of acceptance of the paper, will be used for the Conference Proceedings and CD-ROM without any further processing.

## **Writing the paper**

Use of the PSIP 2007 template is mandatory, and only papers following the instructions provided below will be considered.

#### **Language:** English

**Programme:** Microsoft Word 6.0 (or later version)

**Paper template:** download the **PSIP 2007 paper template.** (29 KO) Do not change font or font-size or leading (line spacing). Keep the size of the page to A4 (21 cm x 29.70 cm) and not Legal (21.59 cm x 27.94 cm).

**Paper title:** The paper title (on the first page) should begin 35 mm from the top edge of the page, centered, completely capitalized, and in Times 14-point, boldface type.

**Authors' identification:** include affiliations of all authors, and full address including e-mail of the corresponding author.

**Abstract:** include an abstract of about 100 to 150 words maximum.

**Length:** Maximum 6 pages (including figures) and no page numbers.

**Font:** use Times-Roman font size 9 throughout, except for the title which should be Times-Roman 14 Bold.

**Colours:** Avoid use of colours in figures and text, since they may be invisible, when printed in black. Only grey-tones will be printed correctly.

**Special characters:** when inserting special characters in text use Insert Symbol (avoid codenumbers for the symbols).

**Figures:** Insert the figures and/or the tables in the text as 'picture'. File-format of figures should be Jpg (300-600 dpi) or Tiff (up to 1200 dpi).

#### **PDF file**

### **Before submission**

Papers should be converted via Adobe Acrobat 5.0 or 6.0 to PDF-files in Print Optimised version, which will be used in the Conference Proceedings and CD-ROM without any further processing.

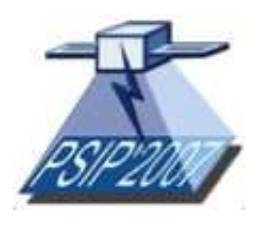

**Fifth workshop on Physics in Signal and Image Processing** 

**Jan. 31 – Feb. 2, 2007 University of Haute-Alsace, Mulhouse, France**

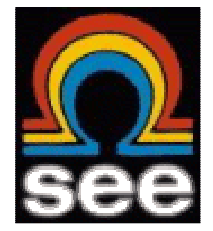

If you have access to Adobe Acrobat 5.0 (6.0) you can generate a PDF-file directly from your Word-document - please remember to choose the Print Optimised version (avoid using the Japanese version 4.0 of Acrobat), and please also note that the PDF-file must not be locked (i.e. do not save the file as 'read-only').

Adobe Acrobat Reader is not able to convert to PDF, but only to read PDF-files. It is also possible, from the **Adobe Web-site** ( www.adobe.com ), to generate a PDF-file from a Word document. New users can convert up to five Word documents for free: see **Adobe PDF Online** ( www.createpdf.adobe.com ) .

**After the conversion:** please print a paper copy of the PDF-file and check for conversion errors.

Please note that our paper submission system is only able to handle PDF-files up to 2.0 MB (Megabyte).

## **Submitting your paper**

#### **Material needed**

Before submission, make sure that the following material is ready:

- Title, author's names, affiliation. If your title contains no special characters, and no sub- or sup scripts, the text can be copied and pasted from your Word-document or typed in directly.
- Final paper (6 page max.) including title, names, affiliation in PDF-format (file size maximum 2.0 MB - Megabyte).
- Preferred Topical area (the Technical Programme Committee (TPC) reserves the right to change the authors' choice of topical area).

Once you have the material listed above ready, go to the PSIP 2007 website (http://www.psip2007.uha.fr) to proceed with the electronic submission of your paper.

The on-line submission form for final paper will be open until Thursday 30 November 2006.

If you have difficulties in submitting your PDF-file, please try to shorten its file-name.

## **After submission**

All submitting authors will receive a paper receipt confirmation. **The final manuscript will be due on November 30th, 2006**, using the same online paper submission system.

**Processing and publication of personal data:** The personal information we receive from delegates will also be required after the congress, mostly for statistical purposes and future improvements.

Personal data will also, in certain cases, be released to other companies participating in the congress for the distribution of information and offers directly from them.

**PSIP 2007 Copyright Agreement:** This agreement relates to any material published concerning PSIP 2007 such as, but not limited to, Technical Digest and CD ROM or other electronic forms.

In submitting a paper to PSIP 2007 the authors assign to the SEE copyright ownership to the

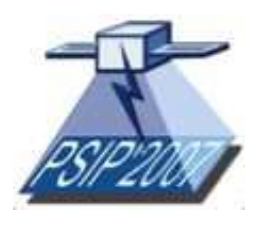

**Fifth workshop on Physics in Signal and Image Processing** 

**Jan. 31 – Feb. 2, 2007 University of Haute-Alsace, Mulhouse, France**

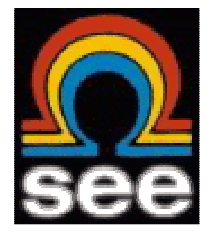

submitted work, this assignment to be effective as of the day of registration of the material at PSIP 2007. The copyright form must be signed by one of the Authors.

The SEE shall have the right to register copyright to the article in its name as claimant, whether separately or as part of another medium in which such work is included. Also, the SEE shall have the right to grant reprint permission to third parties and to receive reasonable royalties in such instances.

Copyright forms should be filled in and signed, then emailed, faxed or posted to:

SEE / PSIP 2007 17 rue de l'Amiral Hamelin 75016 Paris, France

Tel: +33 (0)1 56 90 37 03 Fax: + 33 (0)1 56 90 37 08 email: psip2007@see.asso.fr

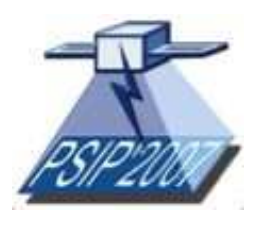

**Fifth workshop on Physics in Signal and Image Processing** 

**Jan. 31 – Feb. 2, 2007 University of Haute-Alsace, Mulhouse, France**

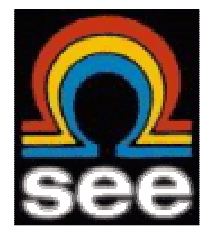

How to use the online paper submission system

## **1. Submitting a final paper**

- 1. Log in to the submission system when your final paper is completed and ready to send. To log in, enter your email address and the password you chose when you registered with the system.
- 2. You will see a list of the extended abstracts that you have submitted. Click on the extended abstract you wish to replace by your final paper.
- 3. The process of submitting the final paper is the same as the original submission process, except that the submission form will be automatically filled in with the answers that you gave previously – you don't have to change an answer if you don't want to.
- 4. When you reach the final step and press "Finish" you will be sent an email confirming that your paper has been amended and your final paper submitted – provided you have answered all the mandatory questions.

### **2. Amending a submission**

You may wish to change your answers to some of the questions on the submission form, or even to change the paper file itself.

- 1. Log in to the submission system
- 2. You will see a list of the papers that you have submitted. Click on the paper that you wish to change.
- 3. The process of amending a paper is the same as the original submission process, except that the submission form will be automatically filled in with the answers that you gave previously – you don't have to change an answer if you don't want to.
- 4. If you want to change your paper file you can click the "Browse" button to locate the revised file on your PC's hard disk, then click "Next" to send it to the paper system. If you don't want to change the file, just press "Next" to bypass this step.
- 5. When you reach the final step and press "Finish" you will be sent an email confirming that your paper has been amended – provided you have answered all the mandatory questions.

### **3. Withdrawing a paper**

If you want to withdraw a paper please contact the conference administrator.